Log into My Research at <https://easi.its.utoronto.ca/administrative-web-services/my-research-mr/> and click on the following to get to the first data input screen of the animal use protocol:

- 1. My Research
- 2. Animal Protocols
- 3. Animal PI
- 4. My Animal Protocols
- 5. Create New Protocol

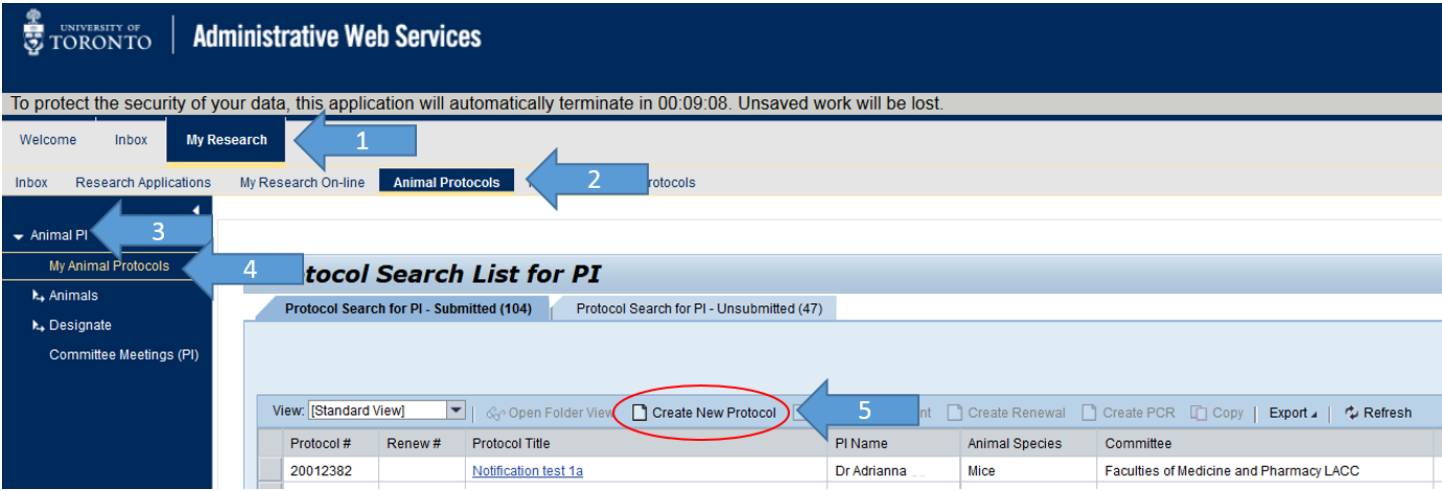

- 6. Select type of protocol (University of Toronto or Hospital-approved protocol)
- 7. Click Next to advance to the first page of the protocol document.

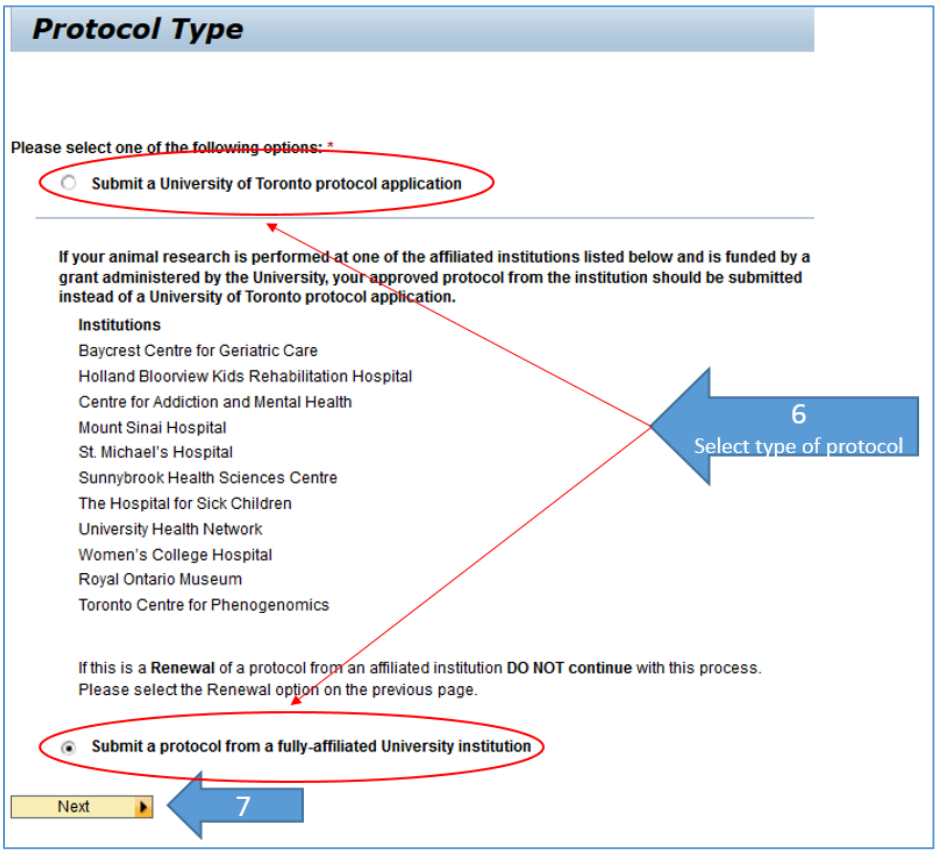